### 을 활용한

ネルイラル 프로그램

アンベビー

 $121\frac{6}{11}$ 

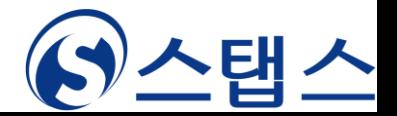

# 上三等二三 卫亨 三기

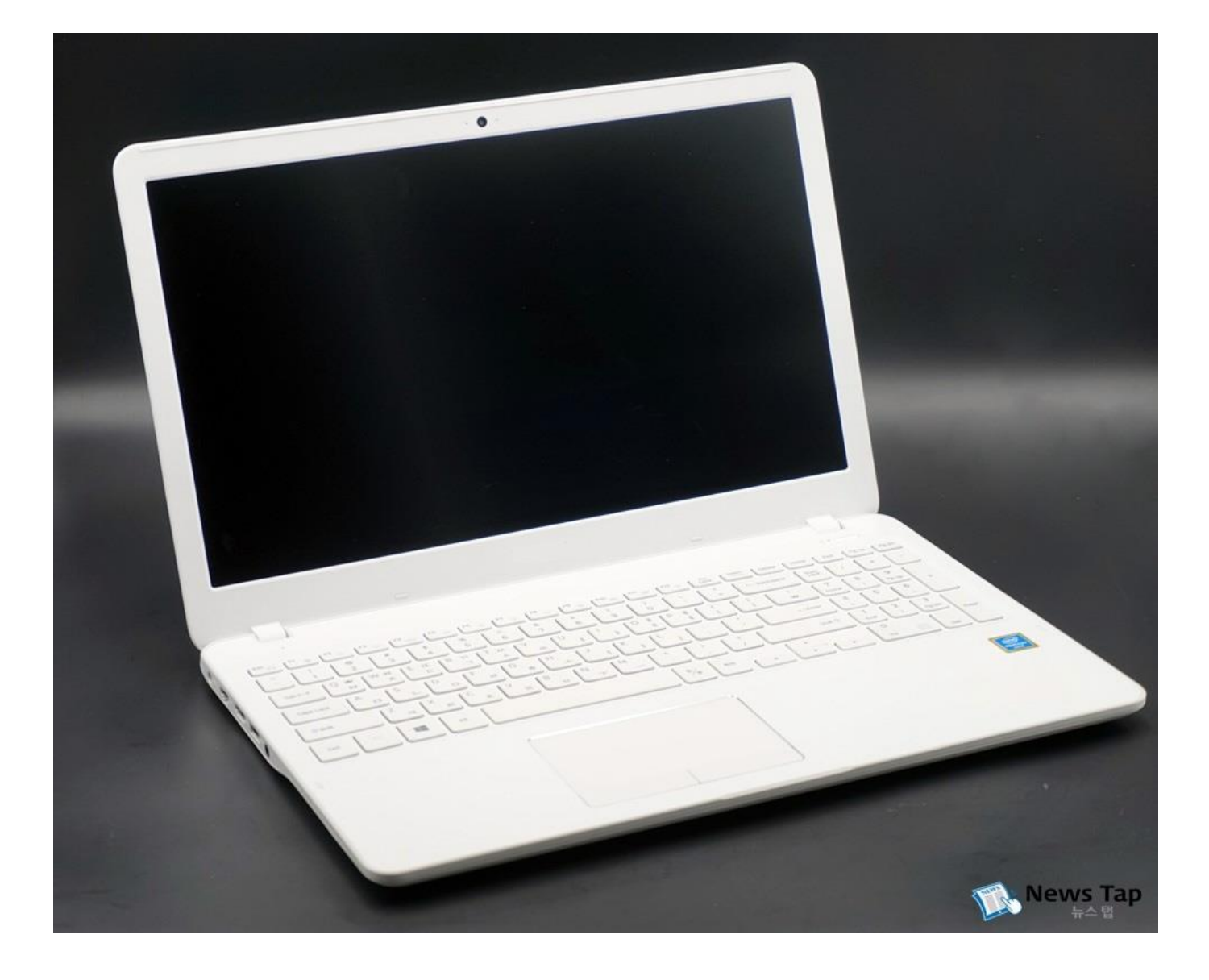

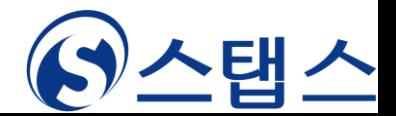

 $200$ M<sup>e</sup> 이용한 온zho liker Zlàn miker <수가(M)

上三等 今水否(6)(巫至23円 堡礼)

#### ZOOM 프로그램 설치

1. ZOOM 홈페이지 접속 Zoom: 가트너 2019 매직 쿼드런트에서 회의 솔루션 분야 리더 네이버 검색창에 [\[ZOOM\]](https://www.zoom.us/) 검색 - 2 [or](https://www.zoom.us/) 주소창에 입력 후 접속 [www.zoom.us](https://www.zoom.us/)  하나의 일관된 멘터프라이즈 경 2. 프로그램 다운로드 1. 홈페이지 메인에서 우상단의 [리소스] 버튼 클릭 2. [Zoom 클라이언트 다운로드 ] 버튼 클릭 3. 회의용 Zoom 클라이언트 다운로드 4. 다운로드 된 클라이언트를 클릭하여 설치 진행  $\left( \begin{matrix} 0 & \frac{3}{2} & \frac{1}{2} \\ 0 & \frac{1}{2} & \frac{1}{2} \end{matrix} \right)$ 리소스 -데모요청 1.888.799.5926 지원 ZOOM \*\*\* 요금제 및 가격 책정 영업에 문의 ②클릭(선택) Zoom 클라이언트 다운<mark>로</mark> 비디오 사습서 이 어려운 시기를 헤쳐나갈 수 있도록 리소스를 개발했습니다. 여기를 클릭해 자세히 알이 라이브 교육 웨비나 및 이벤트 Zoom 블로그 Zoom: 가트너 2019 매직 쿼드런 FAO 트에서 회의 솔루션 분야 리더 개인정보 보호 및 보안 보안 리소스 보고서 읽기 **ZOOM** 솔루션 ▼ 요금제 및 가격 책정 영업에 문의 회의 예약 회의 참가 회의 호스팅 + 다운로드 센터 Ⅱ 관리자용 다운로드 ▼ 회의용 Zoom 클라이언트

> 첫 번째 Zoom 회의를 시작하거나 이 회의에 참석하면 웹 브라우저 클라이언트가 자동으로 다 운로드를 시작하는데, 여기서 수동으로 다운로드할 수도 있습니다.

③클릭(선택)다운로드

- 3. 노트북을 활용한 참여방법
	- 1. 참여 메일 중 [참석 링크(주소)] 클릭

안녕하십니까 고용센터 취업특강 프로그램 담당자 입니다.

교육은 아래 링크(주소)를 누르시거나, 인터넷 주소창에 복사/붙여넣기 하여 참석하시면 됩니다. 기타 문의사항은 아래 번호로 연락주시면 친절히 답변드리겠습니다. 02)2178-8087

① 클릭(선택) 2020년 취업특강 프로그램 OO월 OO일 OO시 OO분 참석링크(주소) https://zoom.us/j/93881864085?pwd=Ry9XbVdSYm5BTFYxdjF3U3ZQbGpJUT09

회의 ID: 938 8186 4085 암호: 093534

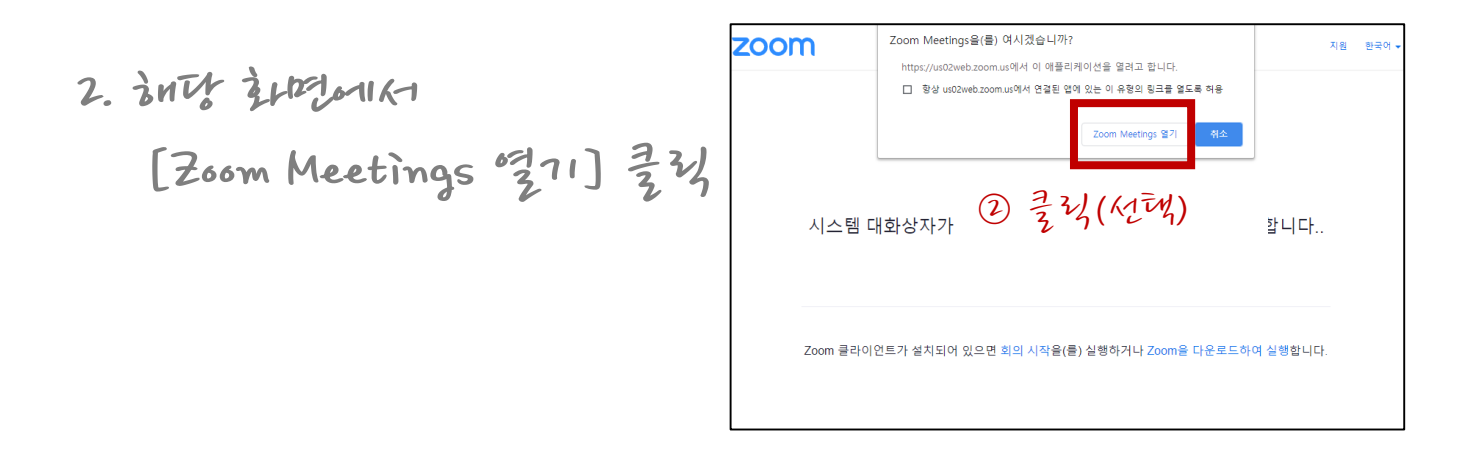

3. 실명 입력 후 4. [회의 참가] 버튼 클릭(선택)

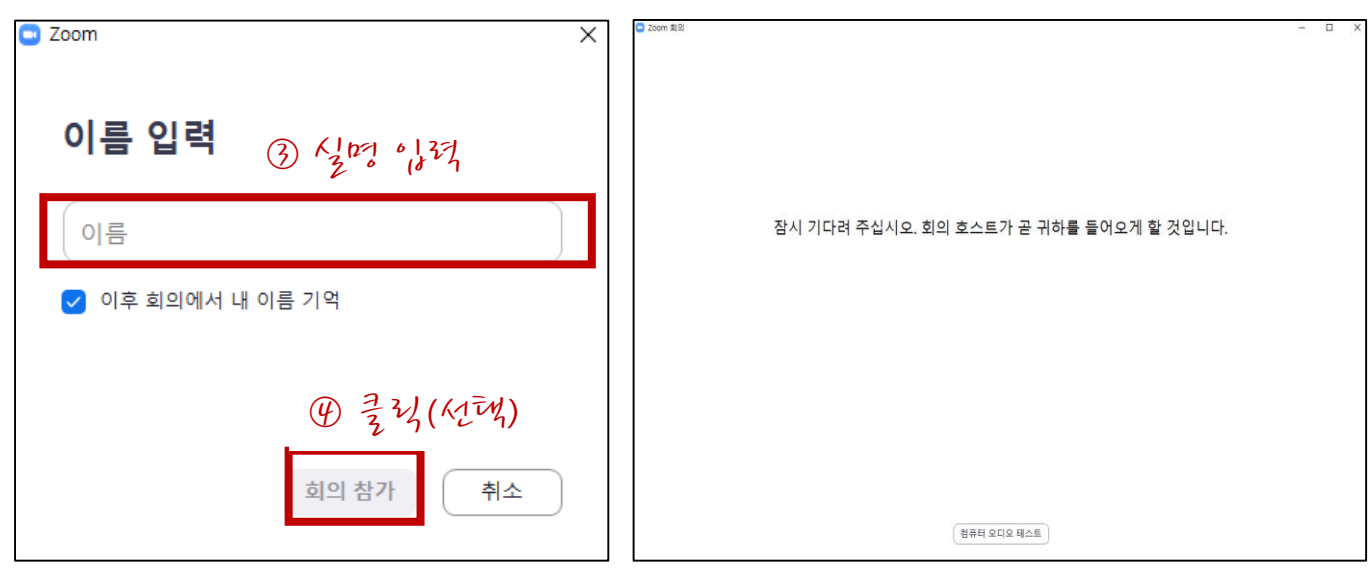

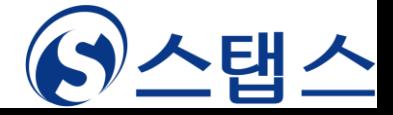

## 스마트폰으로 교육 듣기

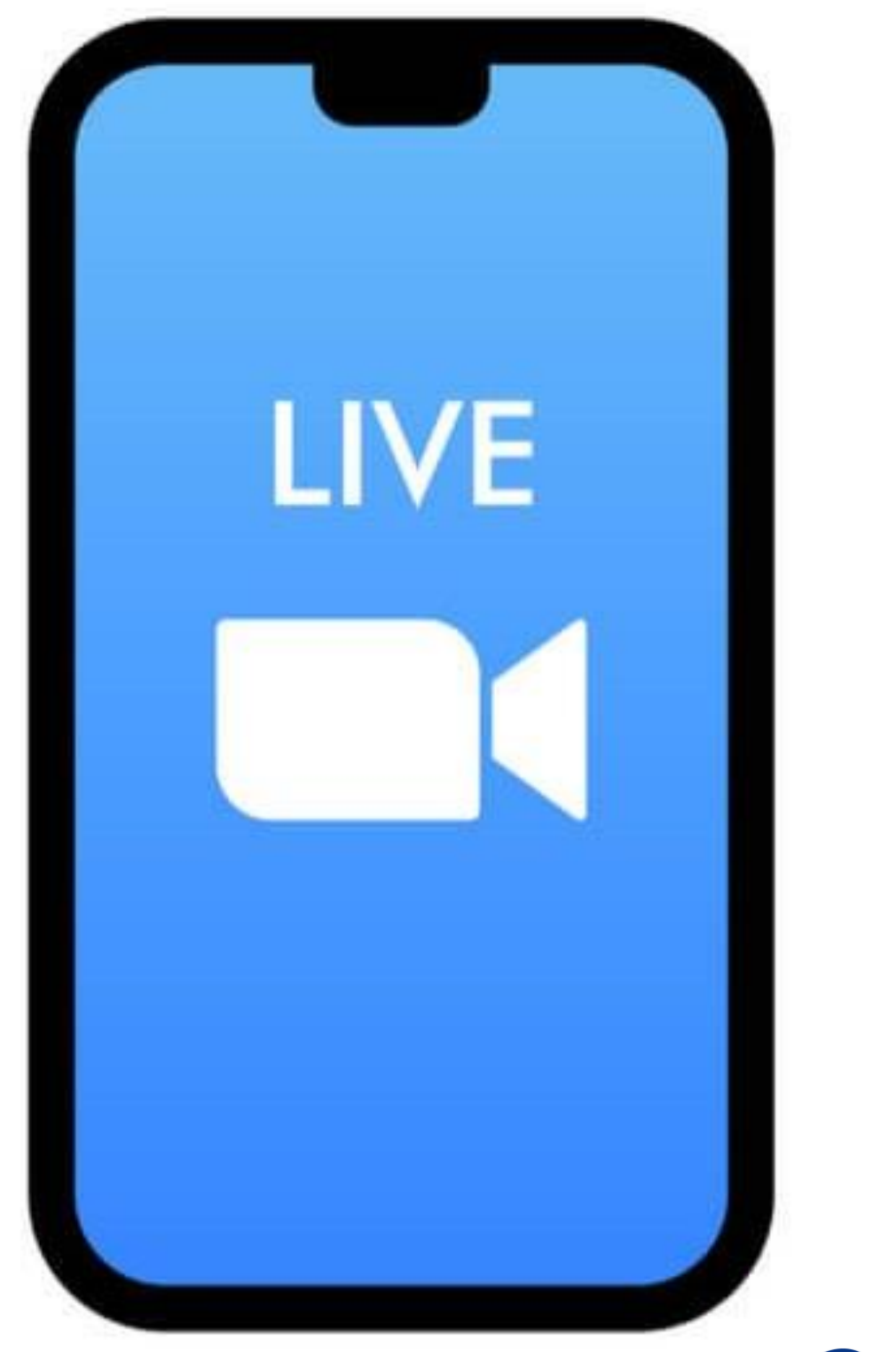

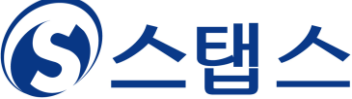

 $Z$ 00M $\frac{2}{3}$  . 1  $\frac{6}{4}$  is  $\frac{9}{4}$   $\frac{1}{2}$  is  $\frac{1}{2}$   $\frac{1}{2}$  is  $\frac{1}{2}$  is  $\frac{1}{2}$  is  $\frac{1}{2}$  is  $\frac{1}{2}$  is  $\frac{1}{2}$  is  $\frac{1}{2}$  is  $\frac{1}{2}$  is  $\frac{1}{2}$  is  $\frac{1}{2}$  is  $\frac{1}{2}$  is  $\frac{1}{2}$  is

수강준비<앱/프로그램 설치>

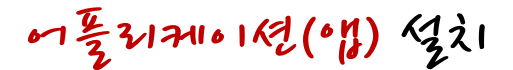

1. 검색 후 설치하기

### ① 앱스토어 또는 플레이스토어에서 [ZOOM] 검색 후 ② [ZOOM Cloud Meetings] 설치

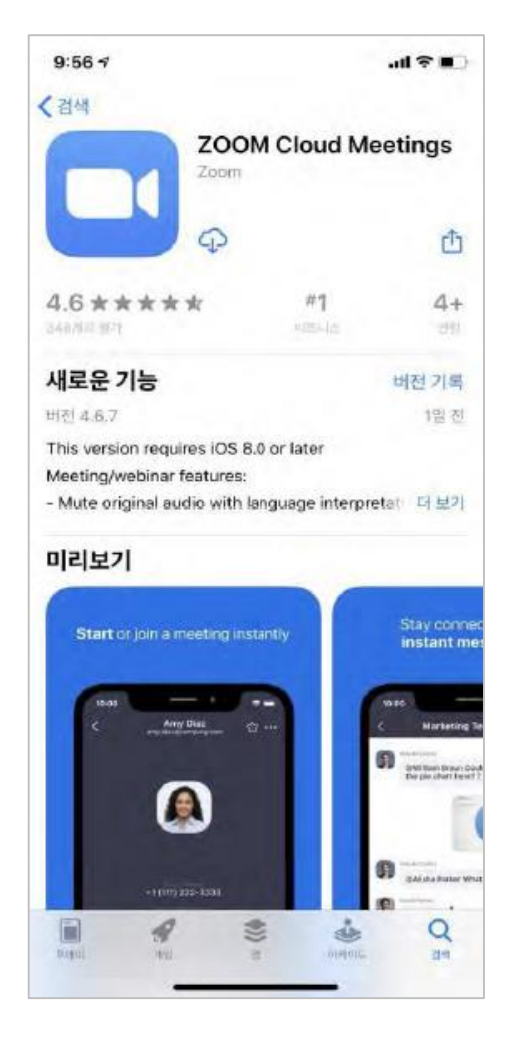

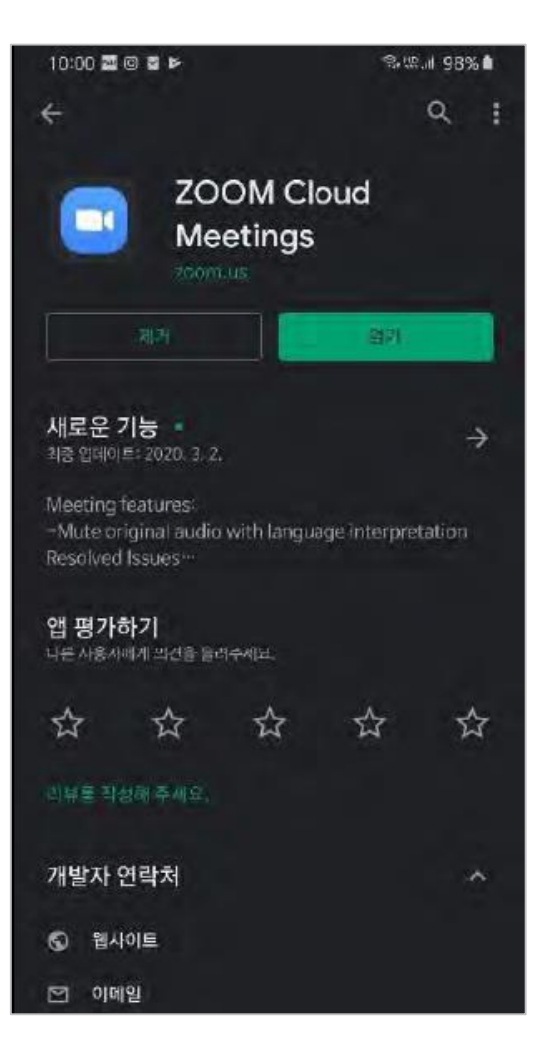

 $\frac{1}{2}$   $\frac{1}{2}$   $\frac{1}{2}$ 

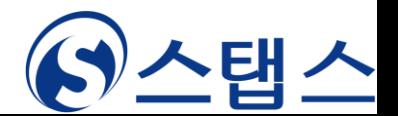

### $27201(7594220711)$

#### 문자로 접속하기

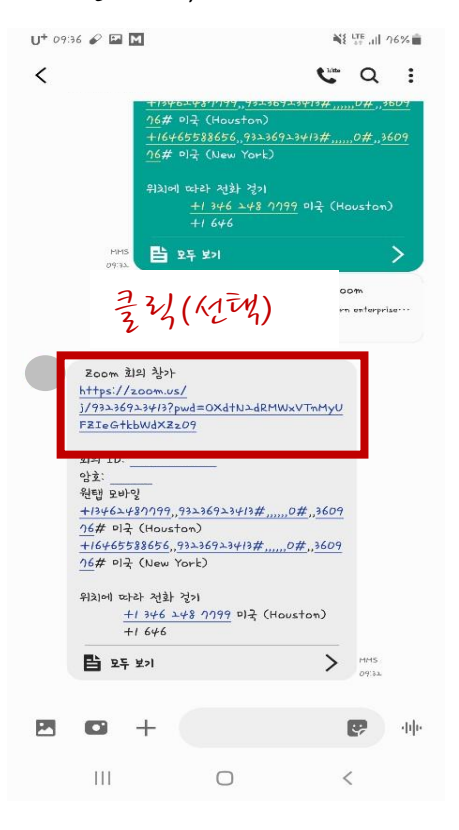

1. 문자 학생 1. 기 그 글 2 (선택) 3. 기 그 정도가

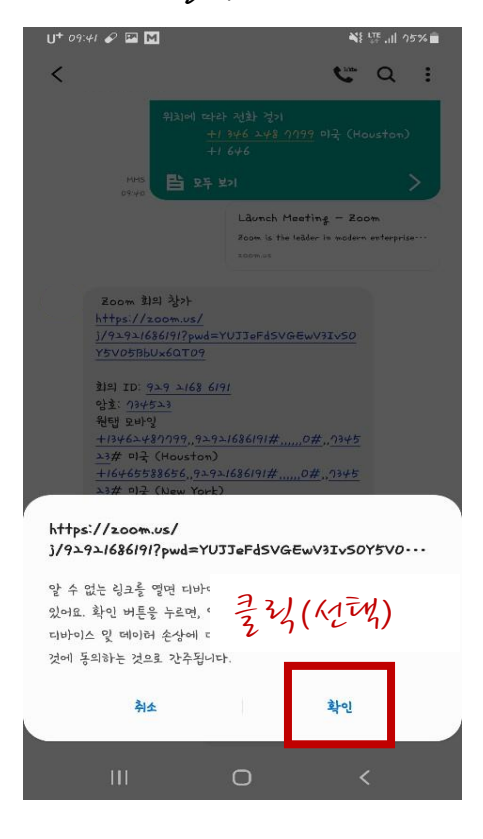

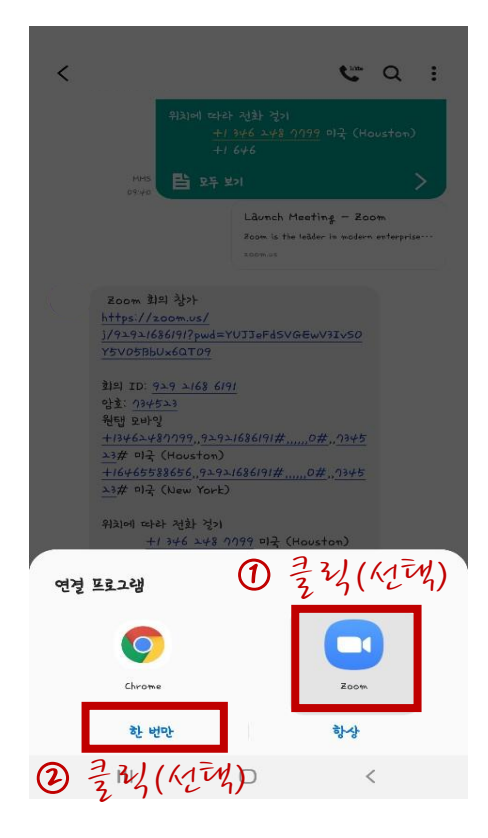

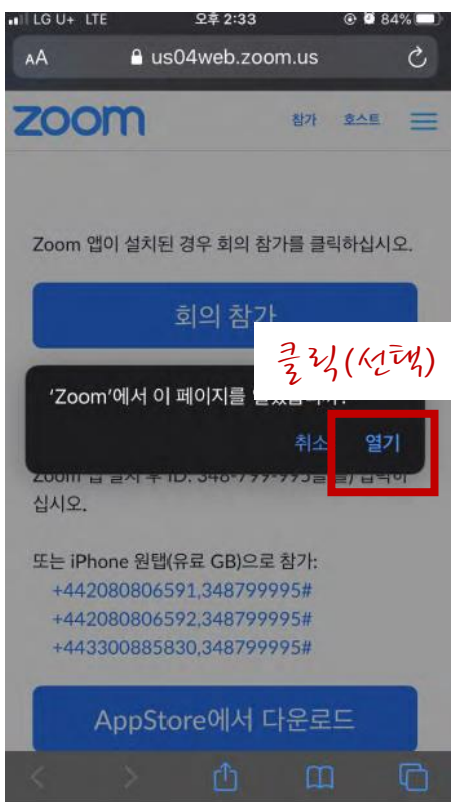

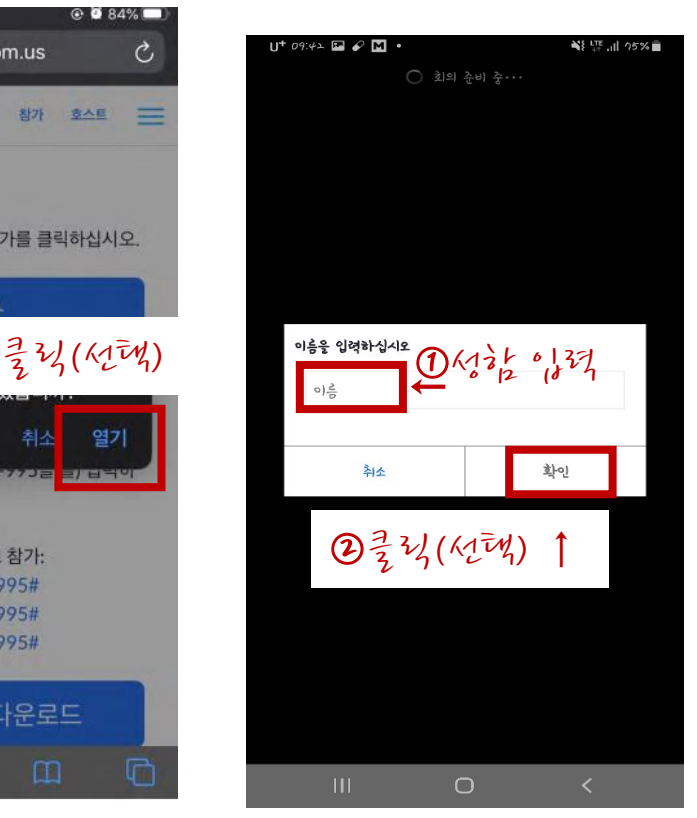

 $4.$  어플로 들어가기  $5.$  실명 입적하기 6. 비디오 사용하여 참가

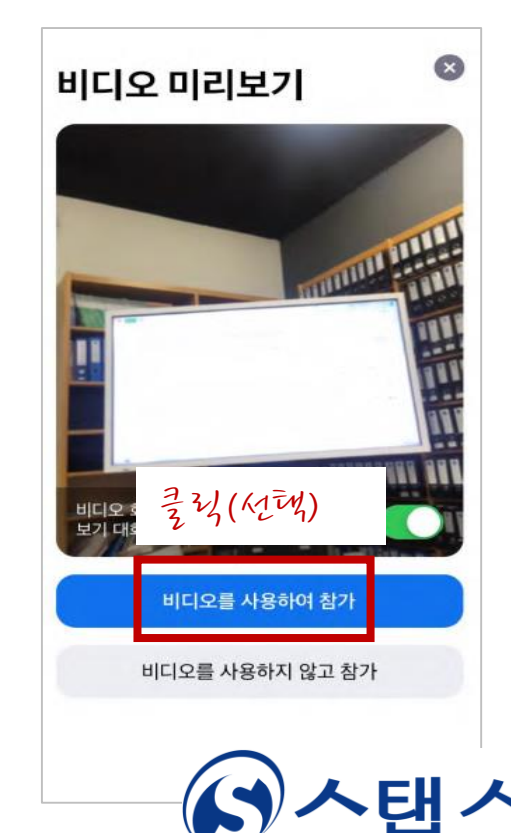